## Center for Computational Sciences, University of Tsukuba

# **MCRP**

Work flow from application to start of utilization

% In the following pages, the works indicated by yellow and orange diagrams must be done by all the project members and the project leader, respectively.

Works performed by CCS

Works performed by all the project members

Work performed by the project leader

Update: Jan., 2022

Update: Dec., 2021

Update: March, 2021

March, 2020

### From proposal submission to approval

Call for MCRP proposals

Proposal must be submitted online through the indico system.
All the members including the project leader must go through "member registration".

### Project leader

- 1. Obtain an account on the indico system#1
- 2. Submit the proposal
- 3. Perform the member registration of himself/herself
- 4. Inform the proposal ID and your registered email address to all the project members
- 5. Confirm that all the members are registered properly
- #1 Do not obtain more than one indico account. The account will be valid for applications in the following years.

  If you obtained the account before, use that account. However, if the registered email address on that account is invalid, change it through "My profile". It is absolutely necessary that the project leader can receive emails at the registered address.

#### Other members

 Perform the member registration (Unnecessary to obtain an indico account, but necessary to get the proposal ID and the email address of the project leader.)

Notification of (dis)approval

In addition to the notification of approval, the project leaders are informed how to create user accounts on supercomputers by emails. Follow the instruction to create the accounts.

## Post-approval procedure: User account on Wisteria-O

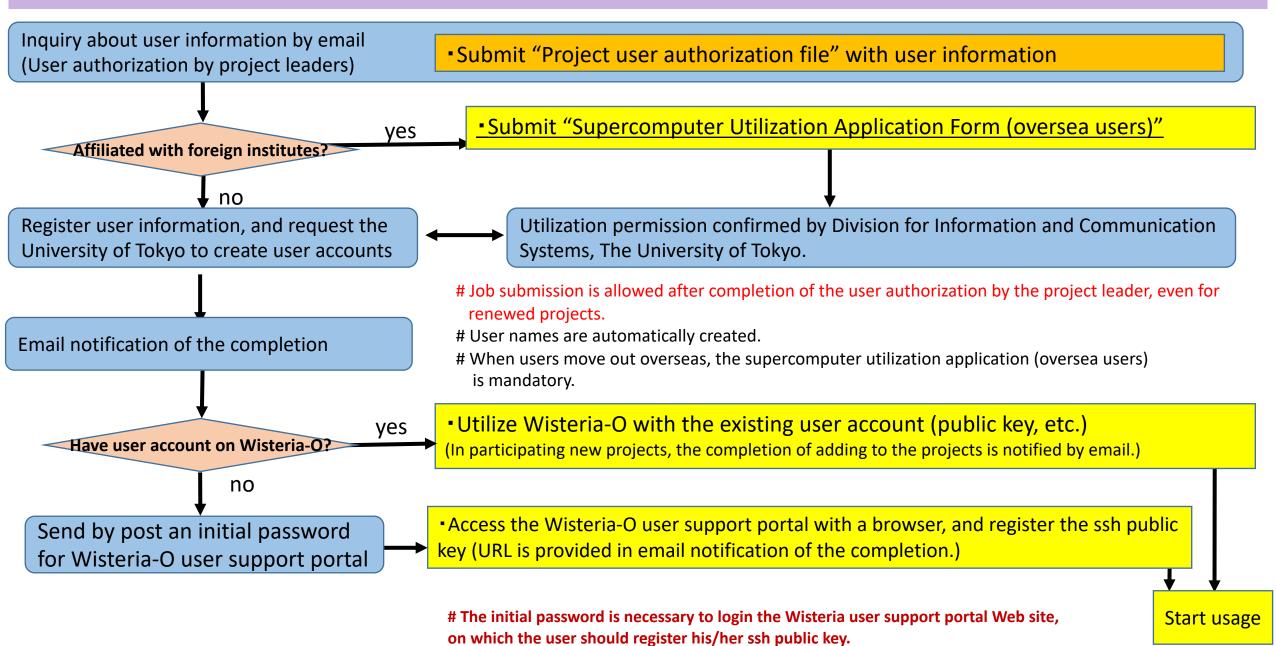

## Post-approval procedure: User account on Cygnus

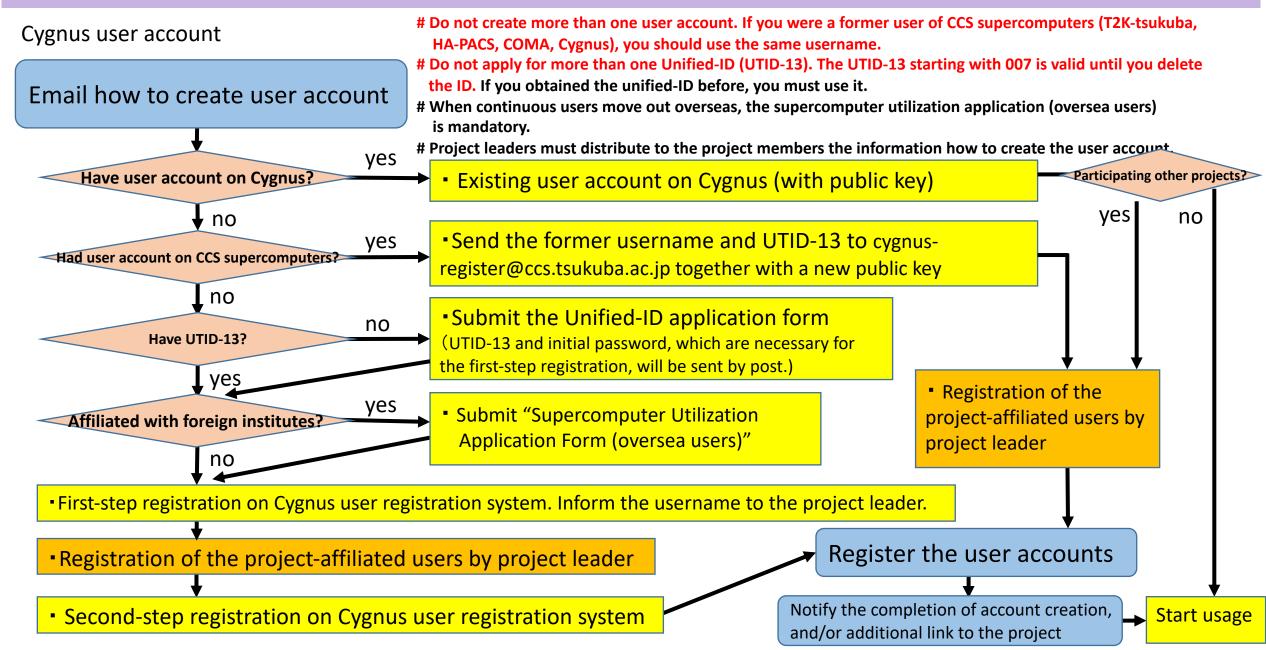